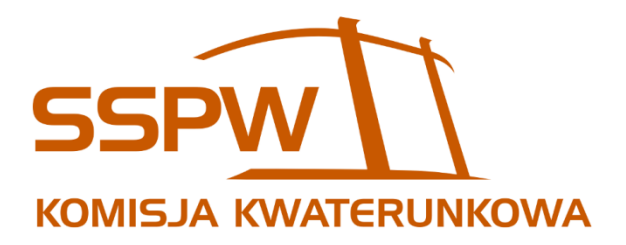

# PORADNIK

## KWATEROWANIA

DLA OBECNYCH STUDENTÓW

Akcja kwaterunkowa 2020/2021

## **Spis treści**

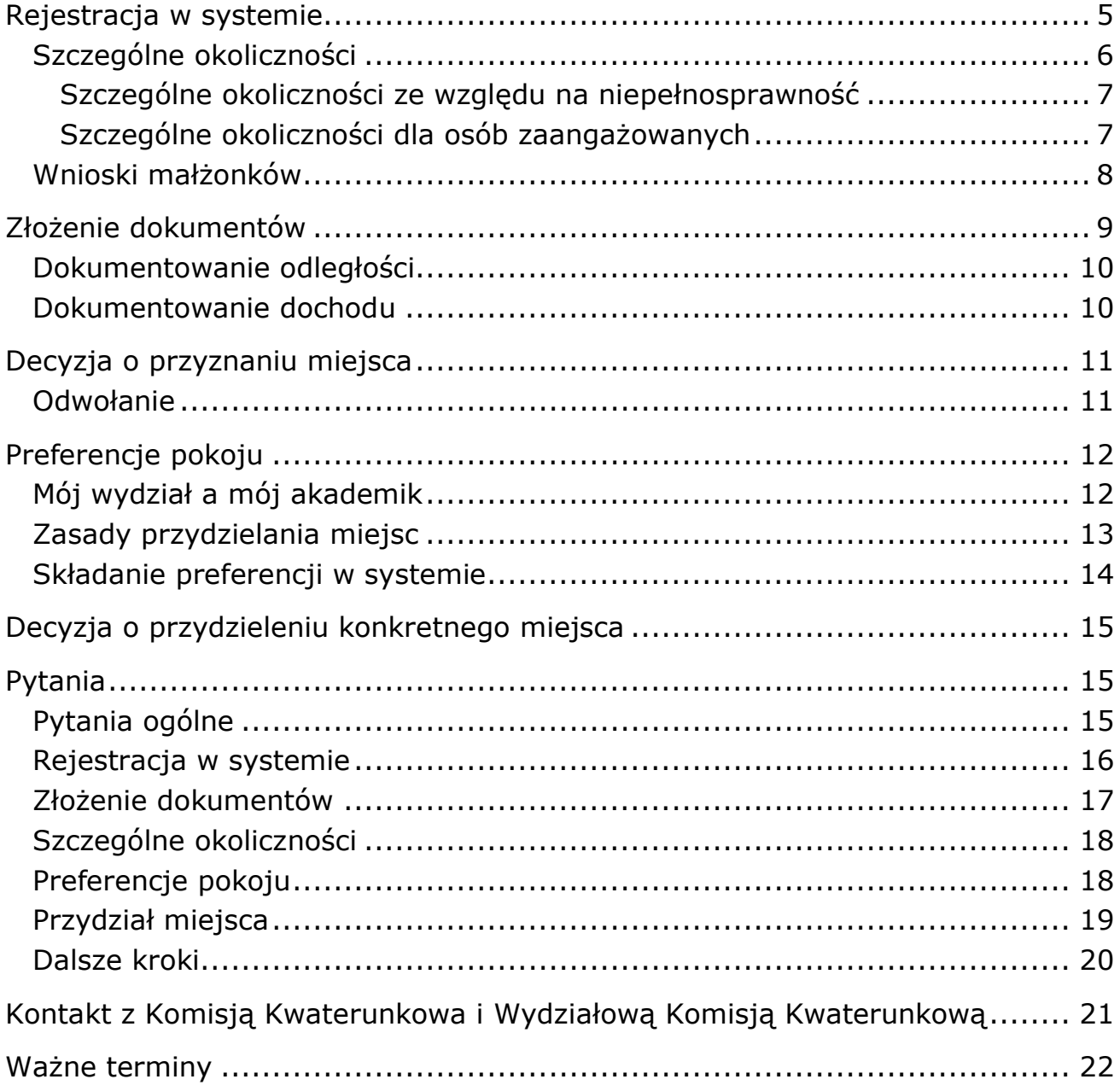

Kontakt z komisją:

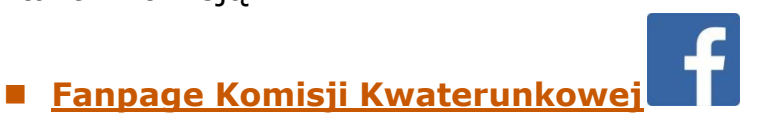

■ **[kwaterunek.sspw.pl](https://kwaterunek.sspw.pl/)** - System Elektronicznego Kwaterowania Studentów.

## Witaj, młody adepcie sztuki tajemnej!

Zostałem powołany do życia, by służyć Ci radą i pomocą w trudnej drodze, na której kresie może być Ci dane uzyskanie tajemniczego artefaktu. Jest on zwany "miejsce w Domu Studenckim Politechniki Warszawskiej". Sprawdźmy czy powinniśmy poznać się bliżej, czy raczej odeślę Cię po pomoc do jednego z mych braci! Przed Tobą próby, które wskaże Twą dalszą drogę.

#### **Próba 1: Czy jesteś aktualnie studentem studiów pierwszego lub drugiego stopnia na Politechnice Warszawskiej?**

Jeśli **TAK** – czas na próbę numer dwa!

Jeśli **NIE** – to znaczy, że wspólna droga nie jest nam pisana - ta akcja nie jest dla Ciebie. Jeśli dopiero planujesz zacząć uczyć się na Politechnice, to zapraszam Cię do wzięcia udziału w odpowiedniej akcji dla kandydatów, która rozpocznie się w wakacje! Jeśli nie zamierzasz wstąpić do grona studentów tej szacownej Uczelni, ale chciałbyś zamieszkać w jej domu studenckim – polecam zapoznać się bliżej z Bankiem Miejsc.

#### **Próba 2: Czy jesteś obywatelem Rzeczpospolitej Polskiej?**

Jeśli **TAK** – brawo, trafiłeś idealnie! Przejdź dalej, byśmy mogli zacząć właściwą podróż.

Jeśli **NIE** – tu się żegnamy, moja wiedza nie sięga tak daleko. Zapraszam Cię do specjalisty, który najlepiej zna trapiące Cię przeciwności - poradnika opisującego zasady akcji dla obecnych studentów cudzoziemców.

Skoro już ustaliliśmy, że to ja mam wszystkie informacje, których potrzebujesz, pozwól, że przedstawię Ci szczegóły dalekiej wyprawy, zwanej przez niektórych laików staraniem się o miejsce w akademiku.

Wędrówka ta składa się z takich oto etapów:

1. **Rejestracja w systemie** – mówiąc prosto musisz umieścić Twe miano, nazwę osady, z której przybywasz, Twój cech i rangę w nim w strasznym wynalazku, elektronicznym mózgiem zwanym. Jeśli mózg nie pozna Twego przydomka, nim zamknie swe wrota, to daremne Twe starania – wymarzonego miejsca nie otrzymasz!

2. **Złożenie wniosku**– by móc starać się o miejsce, musisz zebrać magiczne zwoje, które potwierdzą Twe niezwykłe predyspozycje. Zwoje, a także glejt, przez elektroniczny mózg przyszykowany, noszący Twoją parafę, krwią uczynioną, dostarczyć trzeba do źródła zła wszelakiego, niebezpiecznej krainy, gdzie na zagubionego wędrowca groźny smok czeka – przestrzeń ta Systemem Elektronicznego Kwaterowania Studentów jest zwana.

3. **Decyzja o przyznaniu miejsca** – Twoje dary trafią w magiczne tryby, które po wielu obrotach odpowiedzą Ci – czy Twój trud skończony, czy dalej musisz bieżeć w poszukiwaniu bezpiecznego kąta, by głowę swą móc na suchym posłaniu złożyć.

4. **Preferencje pokoju** - Jeśli wola wszechmocnych Ci sprzyjała, to czas, byś marzenia swe spisał i wybrał druhów, którzy będą Ci towarzyszyć w odczytywaniu przy świetle księżyca starożytnych run z archiwalnych papirusów.

5. **Decyzja o przydzieleniu konkretnego miejsca** – potężni czarnoksiężnicy odpowiedzą Ci, czy pragnienia Twe się spełnią, czy schronieniem Twym siedlisko żmij i ropuch zostanie.

Byś przebył wędrówkę bezpiecznie, na następnych kartach tej księgi przedstawiony zostanie ekwipunek, który musisz zebrać oraz zasady, których zapomnieć nie możesz, jeśli chcesz zdrowy i niepożarty (ani nienadkąsany) dotrwać do kresu tej drogi!

Gdyby mimo rad skrupulatnie spisanych wątpliwości Twą głowę trapiły najczęstsze obawy poprzedników, którzy to wyzwanie przyjęli, zebraliśmy i koncepty na ich rozwiązanie na samym końcu tego dzieła ukazaliśmy.

## <span id="page-4-0"></span>**Rejestracja w systemie**

Zacznijmy od najważniejszego składnika, bez którego dalsza wędrówka nie ma sensu. Jest to rejestracja w Systemie Elektronicznego Kwaterowania Studentów. System znajdziesz pod adresem:

**[http://kwaterunek.sspw.pl](http://kwaterunek.pw.edu.pl/)**

Aby z niego skorzystać potrzebujesz konta w systemie Aplikacji Centralnych Samorządu Studentów PW - to to samo konto, które jest wykorzystywane także podczas dystrybucji kalendarzy akademickich, bluz PW, wyborów samorządowych na uczelni oraz oczywiście starania się o akademik. Jeśli w zeszłym roku otrzymałeś miejsce w akcji kwaterunkowej, powinieneś korzystać z tego samego konta, żeby móc skorzystać z prawa zasiedzenia.

**Jeśli nie masz jeszcze konta** - załóż je. Sprawdź dokładnie, czy dane, które podajesz, są poprawne - w szczególności przyjrzyj się, czy bezbłędnie zapisałeś imię, nazwisko, numer PESEL oraz numer albumu. Błędne podanie tych danych może uniemożliwić Ci złożenie wniosku!

**Jeżeli masz już konto** - zaloguj się za jego pomocą na stronie kwaterunku. Loginem jest adres e-mail podany podczas rejestracji.

Po zalogowaniu czas na **wybór właściwej akcji** kwaterunkowej – *obecni studenci* - zrobisz to w menu rozwijanym w prawym górnym rogu. Aby złożyć wniosek, z lewego menu wybierz *Wniosek o akademik*. Wypełnij dokładnie wszystkie pola i sprawdź, czy wstępnie wypełnione dane są aktualne. Ewentualne błędy mogą spowodować odrzucenie wniosku.

*Okres zakwaterowania* - podczas składania wniosku możesz wybrać czas, na jaki chcesz otrzymać miejsce w akademiku. Jeśli masz wątpliwości, czy będziesz mieszkać przez cały rok, czy wyprowadzisz się po jednym semestrze - polecamy wybrać ten dłuższy okres. Po otrzymaniu miejsca ewentualną chęć wcześniejszej wyprowadzki należy zgłosić w administracji akademika. Osoby, które chcą zamieszkać w akademiku dopiero od semestru letniego, powinny zaznaczyć właściwą opcję w systemie.

*Adres* podany we wniosku powinien być adresem Twojego stałego zameldowania. Użyj przycisku *Wyszukaj* by zaznaczyć swoje miejsce zamieszkania na mapie. Jeśli znaleziony adres nie jest poprawny - zaznacz go ręcznie. Klikając dwukrotnie na mapę zaznaczasz nowy punkt i centrujesz na nim mapę - przytrzymując na mapie lewy przycisk myszy i poruszając nią przesuwasz mapę - powiększenie regulujesz kółkiem myszy. Upewnij się, że zaznaczony punkt jest poprawny (przybliż mapę, by zweryfikować, czy lokalizacja jest precyzyjna).

*Dokumentowanie dochodu* - jeśli zaznaczysz to pole, zobowiązujesz się do udostępnienia decyzji o przyznanym stypendium socjalnym.

Zapisz wniosek, a następnie uaktywni ci się możliwość wgrania załącznika (decyzja o stypendium socjalnym, zaświadczenie o zameldowaniu).

**Nie klikaj** *złóż wniosek*, dopóki nie zamierzasz wprowadzać jakichkolwiek zmian! Po złożeniu wniosku dalsza edycja i poprawianie zawartych w nim danych **nie będzie możliwe**.

**Czas na rejestrację jest ograniczony, zapoznaj się z terminarzem dostępnym na końcu poradnika i nie przegap tej daty!**

## <span id="page-5-0"></span>**Szczególne okoliczności**

Szczególne okoliczności pozwalają otrzymać miejsce poza kolejnością dwóm grupom:

- osobom z niepełnosprawnością,
- osobom szczególnie zaangażowanym w działalność na rzecz społeczności akademickiej.

Niezależnie od typu szczególnych okoliczności, chęć ubiegania się o nie należy zaznaczyć podczas wypełniania wniosku w systemie. Następnie należy wypełnić dokładnie wymagane pola - tj. podać uzasadnienie składanego podania oraz wgrać dwa załączniki (w polu załącznik do wniosku wgrywamy pusty plik, a w następnym polu załącznik potwierdzający niepełnosprawność lub działalność na rzecz społeczności akademickiej). Pominięcie tych czynności może skutkować odrzuceniem wniosku.

Do otrzymania miejsca w ten sposób niezbędne jest terminowe złożenie poprawnego wniosku w systemie.

Czas na składanie wniosków jest w tym przypadku dużo krótszy, więc nie warto zwlekać!

Złożenie podania o szczególne okoliczności nie gwarantuje pozytywnego rozpatrzenia wniosku! Decyzja pojawi się w zakładce *Wniosek o akademik*. Jeśli po terminie ogłoszenia decyzji status Twojego wniosku nie zmienia się skontaktuj się ze swoją Wydziałową Komisją Kwaterunkową. Osoby, których podania zostaną odrzucone, mogą wziąć udział w regularnej akcji kwaterunkowej na zwykłych zasadach.

**Uwaga!** System wymaga wgrania jakiegokolwiek załącznika. W przypadku składania wniosku z zaznaczeniem szczególnych okoliczności osoba powołująca się na działalność w Wydziałowej Radzie Samorządu wgrywa jakikolwiek pusty plik.

#### <span id="page-6-0"></span>**Szczególne okoliczności ze względu na niepełnosprawność**

O miejsce w ten sposób mogą ubiegać się osoby z niepełnosprawnością potwierdzoną aktualnym orzeczeniem o niepełnosprawności lub równoważnym dokumentem. W zależności od typu niepełnosprawności niezbędne może być zamieszkanie w specjalnie dostosowanym pokoju. W takim wypadku należy zaznaczyć to w systemie, a w uzasadnieniu podania przedstawić powód i sposób wymaganego dostosowania. Wraz z wnioskiem należy bezwzględnie złożyć **aktualne orzeczenie o niepełnosprawności**, wcześniej wgrywając je także jako załącznik do systemu.

#### <span id="page-6-1"></span>**Szczególne okoliczności dla osób zaangażowanych**

Osoby szczególnie zaangażowane w działalność na rzecz społeczności akademickiej mogą ubiegać się o przyznanie miejsca poza kolejnością. **Pozytywne rozpatrzenie takiego podania nie daje pierwszeństwa wyboru konkretnego pokoju!** Pozwala jedynie uzyskać miejsce bez składania dokumentów potwierdzających dochód rodziny albo odległość od Uczelni.

Podczas składania wniosku należy zaznaczyć chęć ubiegania się miejsce na podstawie szczególnych okoliczności, a następnie podać uzasadnienie podania. Uzasadnienie powinno zawierać opis wszystkich działań na rzecz społeczności, na podstawie których dana osoba stara się o miejsce. Oprócz tego jako załącznik należy dodać zaświadczenia potwierdzające opisaną działalność. Zaświadczenia należy zarówno wgrać do systemu. **Poprawny załącznik** może stanowić:

■ zaświadczenie wystawione przez szefa jednostki, w ramach których miała miejsce działalności - np. prezesa lub opiekuna koła naukowego, przewodniczącego Rady Mieszkańców. Na zaświadczeniu powinno być podane imię, nazwisko i funkcja osoby wystawiającej dokument - sam nieczytelny podpis nie wystarczy!

#### Działalności **nie potwierdzają!:**

- protokoły z wyborów członkostwo w jednostce bez potwierdzonej czynnej działalności nie spełnia warunku szczególnych okoliczności,
- zwolnienia z zajęć, usprawiedliwiające nieobecność z powodu pełnionych obowiązków,
- własne oświadczenia o pełnionej działalności (uzasadnienie powinno być treścią podania, a nie załącznikiem do niego),
- wypełniony odręcznie wzór podania o szczególne okoliczności i dokumenty te nie powinny stanowić załączników do wniosku.

Wnioski o szczególne okoliczności za działalność **wymagają opinii przewodniczącego Wydziałowej Rady Samorządu** na wydziale, na którym składasz wniosek. Pamiętaj, że musi mieć on czas na wystawienie jej, więc nie zostawiaj złożenia wniosku na ostatnią chwilę! Opinie są wystawiane w systemie. Postaraj się, by przedstawione przez Ciebie uzasadnienie podania było szczegółowe, tak by przewodniczący mógł na jego podstawie zweryfikować Twoją działalność.

Imiona i nazwiska osób, których podania zostaną rozpatrzone pozytywnie, będą wyświetlane studentom w systemie kwaterunkowym.

## <span id="page-7-0"></span>**Wnioski małżonków**

Jeśli chcesz zamieszkać z małżonkiem, oboje musicie zarejestrować się w systemie kwaterunkowym. Po zapisaniu wniosków obojga, wniosek należy edytować, zaznaczyć chęć zamieszkania z małżonkiem i podać numer jego wniosku. Małżonek, który jest studentem PW, powinien złożyć swój wniosek, wraz z niezbędnymi załącznikami (opisanymi w następnym rozdziale) w systemie. Oprócz dokumentów potwierdzających dochód albo odległość od Uczelni do wniosku należy dołączyć akt małżeństwa.

## <span id="page-8-0"></span>**Złożenie dokumentów**

Ten punkt jest bardzo ważny. Bez niezbędnych dokumentów dalsza wędrówka jest bezsensowna. Dlatego też wyjaśnię Ci, czego potrzebujesz. Zdobycie niektórych dokumentów może być trudne lub czasochłonne, dlatego warto zacząć kompletować dokumenty zdecydowanie wcześniej. Na początek przybliżę Ci dwie możliwości. Musisz wybrać jedną z nich:

**Dokumentowanie dochodu** – w systemie wymagane jest złożenie decyzji o przyznanym stypendium socjalnym, które dostajemy z dziekanatu swojego wydziału.

**Dokumentowanie odległości** - chodzi o odległość od miejsca stałego zameldowania do Gmachu Głównego PW, liczoną w linii prostej. Ten sposób jest przeznaczony dla osób, których dochód jest wyższy niż wymieniony powyżej lub które nie chcą dokumentować dochodu.

Dokładny opis wymaganych dokumentów przedstawimy dalej. Pamiętajcie, że zaświadczenia wydawane do celu otrzymania miejsca w Domu Studenckim są wydawane **bezpłatnie**! Są zwolnione od opłaty skarbowej na podstawie Art. 2. ust. 1 p.1 lit. g ustawy o opłacie skarbowej z dnia 16 listopada 2006 r.

Po ich złożeniu status Twojego wniosku powinien zmienić się na **RECEIVED**, a w historii wniosku pojawić się stosowna informacja. Jeśli status nie zmienia się skontaktuj się ze swoją komisją wydziałową.

Po przyjęciu Twój wniosek zostanie wstępnie sprawdzony - nie oznacza to jednak, że jest na pewno poprawny! Po przyjęciu komisja szczegółowo go sprawdzi - jeśli dostrzeże błędy, to poinformuje Cię o brakach i możliwości ich usunięcia. Dlatego w akcji kwaterunkowej nie zapomnij odbierać telefonu i sprawdzać maila.

## <span id="page-9-0"></span>**Dokumentowanie odległości**

Potrzebujesz jednego dokumentu - potwierdzenia zameldowania na pobyt stały. Możesz go zdobyć w Urzędzie Miasta bądź Gminy stosownym do miejsca zameldowania. Zaświadczenie możesz uzyskać osobiście, może o nie poprosić także inna osoba, która jest zameldowana w tym samym miejscu. Tu też radzę Ci zdobyć go wcześniej, czas oczekiwania może wynieść do 7 dni.

Wybierając tą opcję musisz pamiętać o tym, że lista rankingowa układana jest od najdalej mieszkającej osoby do najbliżej, więc pierwszeństwo mieszkania w akademiku mają przybywający z tych najbardziej odległych od Uczelni miejsc naszego kraju.

### <span id="page-9-1"></span>**Dokumentowanie dochodu**

Jak wcześniej pisałem osoby dokumentujące dochód zobligowane są do dołączenia do wniosku decyzji o pobieranym świadczeniu. Jeśli złożony przez Ciebie dokument będzie poprawny, to zostaniesz umieszczony na liście rankingowej przed osobami dokumentującymi odległość.

## <span id="page-10-0"></span>**Decyzja o przyznaniu miejsca**

Po zakończeniu składania wniosków następuje czas, gdy komisja weryfikuje ich poprawność. Następnie wszystkie złożone wnioski są szeregowane w kolejności zgodnej z regulaminem:

- 1. wnioski osób, których podania o szczególne okoliczności zostały rozpatrzone pozytywnie,
- 2. wnioski osób, które poprawnie udokumentowały dochód
- 3. wnioski osób, które udokumentowały odległość malejąco według odległości,
- 4. pozostałych osób, uszeregowane według daty ich złożenia.

Próg graniczny odległości kwalifikujący do otrzymania miejsca zostanie ustalony w zależności od liczby dostępnych miejsc i osób, które złożą wniosek. Po ogłoszeniu progu na swoim koncie w systemie znajdziesz decyzję - informację, czy Twój wniosek został rozpatrzony pozytywnie i czy otrzymasz miejsce w akademiku.

## <span id="page-10-1"></span>**Odwołanie**

Jeśli Twój wniosek został rozpatrzony negatywnie, możesz się odwołać od decyzji komisji. Odwołanie należy wypełnić w systemie kwaterunkowym.

Jeśli odwołanie zostanie rozpatrzone pozytywnie, możesz wziąć udział w dalszej części akcji.

Jeśli nie - możesz próbować uzyskać miejsce we wrześniu w akcji uzupełniającej (jeśli zostanie uruchomiona) lub w październiku przez Bank Miejsc.

## <span id="page-11-0"></span>**Preferencje pokoju**

Ok, wiesz już, że dostałeś miejsce w akademiku. Ale zaraz... W którym? W jakim pokoju? No i z kim?

Po otrzymaniu miejsca w akademiku czas na wybór preferencji pokoju. Złożenie preferencji pokoju lub składu w systemie jest niezbędnym elementem po to by przydzielić Wam wymarzony pokój. **Niezłożenie preferencji pokoju traktowane jest jednoznacznie z tym, że obojętne jest Wam to do jakiego pokoju traficie i z jakimi osobami.**

Aby zamieszkać ze znajomymi, musisz założyć skład lub dołączyć do istniejącego już składu utworzonego przez Twoich znajomych. Jeżeli wiesz, w którym pokoju chcesz zamieszkać (bo np. był zamieszkiwany przez Ciebie rok wcześniej), wybierz konkretny numer pokoju z listy. Natomiast jeżeli Twoje preferencje nie są doprecyzowane, radzimy nie wybierać pokoi na chybił-trafił - możesz wybrać zakres pięter, wielkość pokoju oraz dodać inne, ważne uwagi odnoszące się Twojego przyszłego zakwaterowania.

Zalecamy wpisywanie wszystkich uwag, nawet jeżeli zostały uzgodnione wcześniej z członkiem WKK lub wysłane jako wiadomość w systemie. Przydzielaniem miejsc zajmują się różni członkowie WKK, którzy mogą nie znać Twoich preferencji, jeśli były przekazane prywatnie.

Pamiętajcie też, że **złożenie preferencji nie daje gwarancji otrzymania konkretnego miejsca**. Merytoryczne uzasadnienie Waszej preferencji zwiększy szansę na jej pozytywne rozpatrzenie. Jeśli sformułujecie swoje wymagania w ten sposób, że nie będzie dostępnego pokoju spełniającego je, to niestety nie wyczarujemy dodatkowych miejsc.

**Składanie preferencji odbywa się w określonym czasie, zapoznaj się z terminarzem dostępnym na końcu poradnika i nie przegap tej daty!**

## <span id="page-11-1"></span>**Mój wydział a mój akademik**

Wydziałowa Komisja Kwaterunkowa przyznaje miejsca studentom swojego wydziału przede wszystkim w swoim akademiku. Oznacza to, że Twój wydział ma pule miejsc jedynie w jednym lub dwóch akademikach i tam prawdopodobnie zostaniesz zakwaterowany. Istnieją jednak odstępstwa od tej reguły w przypadku, gdy np. masz zasiedzenie na pokój w innym akademiku niż akademik Twojego wydziału.

Poniżej przedstawiamy Wam wykaz wydziałów wraz z przyporządkowanymi do nich ich głównymi akademikami.

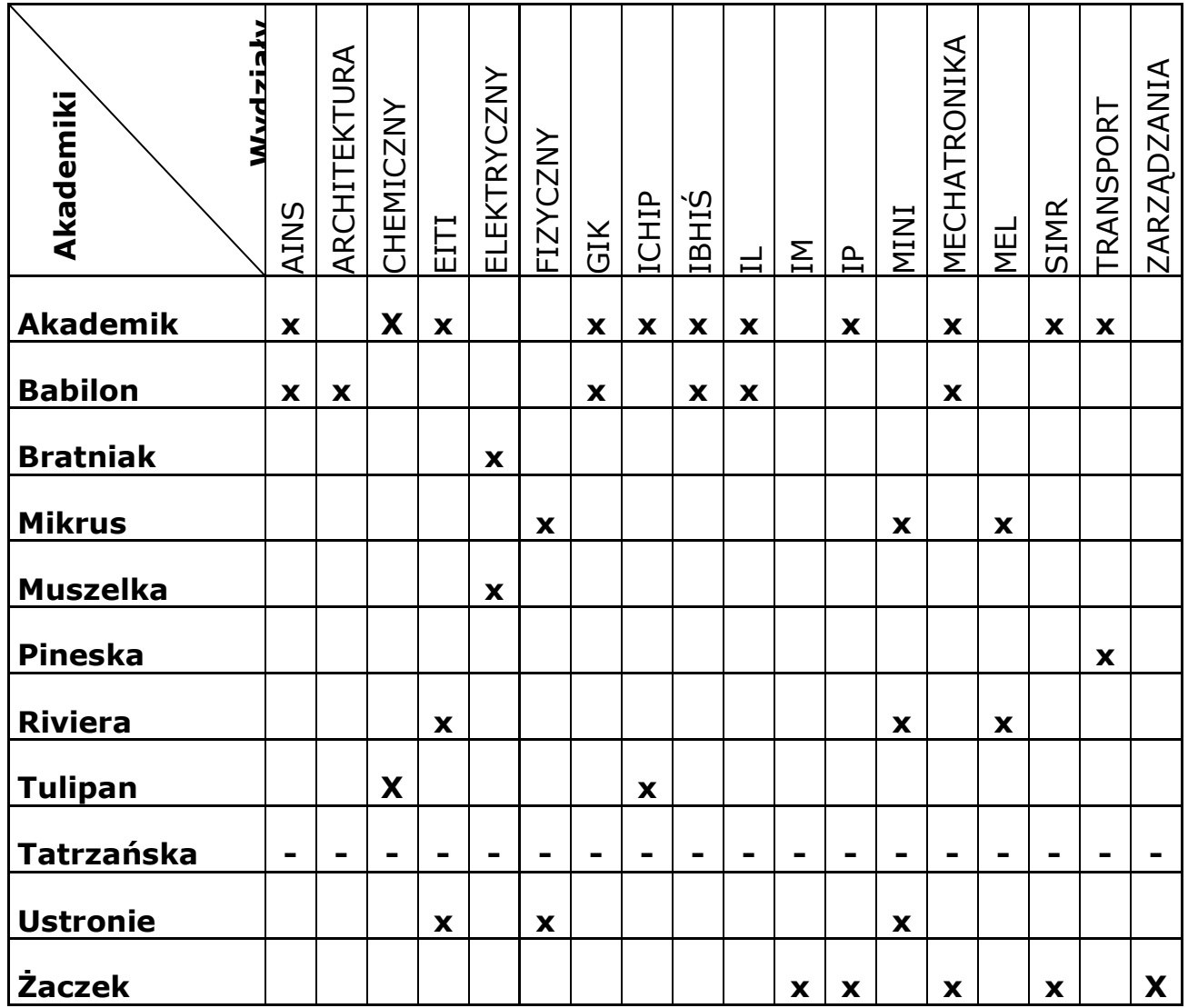

## <span id="page-12-0"></span>**Zasady przydzielania miejsc**

Przydzielając miejsca Komisja Kwaterunkowa stara się rozpatrzeć każdy wniosek indywidualnie, a jej działanie można sprowadzić do kilku zasad. Są one spisane w odpowiednim dokumencie, ale dla wygody cytujemy je też tutaj.

Pokoje jednoosobowe przydzielane są przez WKK po uzgodnieniu z Dziekanem ds. Studenckich danego Wydziału oraz przewodniczącym Komisji Kwaterunkowej. (Oznacza to, że w tych pokojach nie obowiązuje tzw. zasiedzenie).

Natomiast w przypadku pokoi dwu lub więcej osobowych pierwszeństwo do danego pokoju (w przypadku zabudowy koszarowej) lub segmentu (w przypadku zabudowy segmentowej) przysługuje osobie w przypadku wykazania:

- 1. Stanu zdrowia będącego powodem do przydzielenia konkretnego rodzaju (standardu) pokoju, udokumentowanego orzeczeniem potwierdzającym stopień niepełnosprawności.
- 2. Zamieszkania w danym pokoju w DS podczas bieżącego semestru (dla osób, które otrzymały miejsce w danym pokoju na podstawie akcji kwaterunkowej na semestr letni) lub roku akademickiego (dla osób, które otrzymały miejsce w danym pokoju na podstawie akcji kwaterunkowej dla obecnych studentów lub dla nowo przyjętych). Dotyczy przypadku, gdy chęć pozostania razem w pokoju lub segmencie wyraża minimum 51% mieszkańców mających przyznane miejsce w wyniku Akcji Kwaterunkowej.
- 3. Chęci zamieszkania z małżonkiem i/lub dziećmi.
- 4. Kompletności składu segmentu lub pokoju.
- 5. Szczególnych zasług dla społeczności akademickiej.
- 6. Dotychczasowego zamieszkania w Domu Studenckim.
- 7. Wyższego semestru studiów.
- 8. Braku różnicy semestru studiowania względem nominalnego czasu trwania studiów

W przypadku gdy zasady te nie rozstrzygają sytuacji spornych, decyzję podejmuje Przewodniczący Wydziałowej Komisji Kwaterunkowej (w ramach Wydziału) lub Przewodniczący Komisji Kwaterunkowej (pomiędzy Wydziałami).

Kary nałożone przez Kierownika DS lub skargi wynikające z dotychczasowego pobytu osoby w DS lub związane z zaleganiem z opłatą za miejsce w DS powodują przesunięcie na koniec listy uprawionych do danego miejsca.

## <span id="page-13-0"></span>**Składanie preferencji w systemie**

Kiedy ustalisz, o jakim akademiku i składzie pokoju marzysz na przyszły rok, czas, by zaznaczyć to w systemie. Z lewego bocznego menu wybierz *Preferencje pokoju/składu*. Następnie uważnie wypełnij wszystkie pola i kliknij zapisz.

Jeśli chcesz zamieszkać ze znajomymi, powinniście założyć wspólny skład. Pierwsza osoba składając własne preferencje podaje nazwę składu oraz zaznacza opcję *jako skład*. Następne osoby powinny wybrać opcję *Dołącz do istniejącego składu*, a następnie wpisać ustaloną wcześniej unikalną nazwę składu.

#### **Twórca składu musi zaakceptować osoby, które zgłoszą się do składu!**

## <span id="page-14-0"></span>**Decyzja o przydzieleniu konkretnego miejsca**

Po złożeniu preferencji pokoju lub składu otrzymasz decyzję o przydzieleniu konkretnego miejsca. O przydziale miejsca najprościej dowiedzieć się logując się na swoje konto w systemie kwaterunkowym.

Jeżeli jesteś niezadowolony z przydzielonego miejsca skontaktuj się ze swoją WKK - często jest to niedopatrzenie lub błąd, który można szybko naprawić. Oczywiście nie dotyczy to przypadku, gdy zapomniałeś wcześniej przedstawić komisji swoje preferencje.

Jeżeli po interwencji WKK nadal jesteś niezadowolony z przydzielonego miejsca to możesz odwołać się od decyzji składając odwołanie w systemie.

## <span id="page-14-1"></span>**Pytania**

Jeśli czytasz ten poradnik w wersji elektronicznej, to polecamy użyć kombinacji przycisków CTRL+F, aby znaleźć najlepsze rozwiązania trapiących Cię problemów :)

## <span id="page-14-2"></span>**Pytania ogólne**

#### **1. Jakie dokumenty należy przeczytać przed złożeniem wniosku?**

- **Regulamin kwaterowania** by znać przepisy regulujące proces kwaterowania.
- **Terminarz akcji** by wiedzieć, co i kiedy zrobić (terminarz jest dostępny na ostatniej stronie poradnika).
- **Regulamin domu studenckiego** jeśli chcesz poznać zasady, które będą obowiązywać Cię w akademiku.
- Oczywiście mnie, jeśli jeszcze tego nie zrobiłeś. Pomogę Ci dotrwać do końca akcji.

#### **2. W lipcu się bronię i idę na magisterkę - czy to akcja dla mnie?**

Tak, ważne, aby Twój status studenta był aktualny w czasie trwania akcji.

#### **3. Od października zaczynam studia doktoranckie, czy to akcja dla mnie?**

Tak, ważne, aby Twój status studenta był aktualny w czasie trwania akcji.

#### **4. W październiku wyjeżdżam na Erasmusa, czy brać udział w tej akcji?**

Tak, jeżeli zamierzasz kontynuować studiowanie na Politechnice od lutego. Musisz zaznaczyć odpowiedni okres zakwaterowania.

#### **5. Mam Kartę Polaka, czy to akcja dla mnie?**

Jeśli jesteś obywatelem innego kraju niż Polska to powinieneś wziąć udział w akcji **obecni studenci – cudzoziemcy**. Jeśli masz podwójne obywatelstwo i mieszkasz za granicą – też rekomendujemy akcję dla studentów cudzoziemców.

## <span id="page-15-0"></span>**Rejestracja w systemie**

#### **6. Pomyliłem się podczas rejestracji w core2, co zrobić?**

Jeśli chcesz zmienić takie dane jak numer albumu lub innego dokumentu tożsamości pisz na adres: **[kw](mailto:seks@samorzad.pw.edu.pl)aterunek@samorzad.pw.edu.pl**.

#### **7. Nie pamiętam loginu do systemu.**

Loginem jest adres e-mail, który podałeś rejestrując się w systemie Aplikacji centralnych.

#### **8. Nie pamiętam hasła do systemu.**

Skorzystaj z opcji *Zapomniałem hasła*, aby ustawić nowe hasło.

#### **9. Nie dostałem potwierdzenia rejestracji na maila.**

Przede wszystkim odczekaj chwilę (serwery też miewają czkawkę) oraz sprawdź folder spam. Jeżeli mimo wszystko nie znalazłeś maila to znaczy, że może to być problem z Twoją pocztą. Skontaktuj się z administratorem przez system kwaterunkowy i poproś o poradę (Instrukcja wysyłania wiadomości znajduje się na końcu poradnika).

#### **10. Mam status studenta więcej niż jednego wydziału – na którym powinienem złożyć wniosek.**

Wybór należy do Ciebie. Rekomendujemy wydział, który ma miejsca w akademiku, w którym chcesz zamieszkać.

#### **11. Podczas składania wniosku wyświetla mi się** *mieszkam teraz nie w akademiku***, ale nie jest to prawda, co zrobić?**

Ten status oznacza tylko, że nie otrzymałeś tego miejsca przez system kwaterunkowy. Poinformuj Wydziałową Komisję Kwaterunkową o takiej konieczności wysyłając wiadomość (Instrukcja wysyłania wiadomości znajduje się na końcu poradnika).

#### **12. Nie mogę wybrać wydziału, system wyświetla Nie jestem studentem PW.**

Sprawdź, czy podałeś prawidłowy numer albumu. Jeśli pole numer albumu jest puste, uzupełnij je na stronie **<https://core2.sspw.pl/>**. Jeśli problem nadal występuje – pisz na adres: **[kwaterunek@samorzad.pw.edu.pl](mailto:kwaterunek@samorzad.pw.edu.pl)**.

## <span id="page-16-0"></span>**Złożenie dokumentów**

#### **13. Ile kosztują te wszystkie zaświadczenia?**

Za wydanie dokumentów niezbędnych do ubiegania się o miejsce w domu studenckim nie powinny być pobierane żadne opłaty. Są one zwolnione z opłaty skarbowej zgodnie z Art. 2. ust. 1 p.1 lit. g ustawy o opłacie skarbowej z dnia 16 listopada 2006 r.

#### **14. Czy jeśli nie będę dokumentować dochodu tylko odległość, dostanę miejsce?**

Jeśli zdarzy się taka sytuacja, to otrzymanie miejsca będzie zależało od tego, jaka jest odległość w linii prostej od miejsca Twojego stałego zameldowania do pl. Politechniki 1. Ranking przyznania miejsc jest układany w ten sposób:

- pozytywnie rozpatrzone podania szczególne okoliczności,
- osoby prawidłowo dokumentujące dochód,
- odległość, od najdalej do najbliżej mieszkającej osoby.

#### **15. Nie mam stałego miejsca zameldowania, co zrobić?**

Napisz do przewodniczącego Komisji Kwaterunkowej, który udostępni ci oświadczenie o niestałym miejscu zameldowania. Następnie dołącz je do swojego wniosku dokumentując odległość.

#### **16. Zapomniałem złożyć wniosek, co mogę zrobić?**

Niestety, ale jeśli nie złożyłeś wniosku w terminie, to nie możesz otrzymać miejsca w tej akcji. Jeśli po wszystkich akcjach zostaną wolne miejsca, to uruchomimy akcję uzupełniającą. Jeśli nie – od drugiego tygodnia października miejsce będzie można otrzymać przez Bank Miejsc.

#### **17. Chciałbym się dowiedzieć, gdzie wywieszone są listy przyjętych do akademika i czy jestem na tej liście?**

Listy są ogłaszane przez dziekanat, oprócz tego status swojego wniosku możesz sprawdzić w systemie kwaterunkowym.

## <span id="page-17-0"></span>**Szczególne okoliczności**

#### **18. Jak mam wgrać załączniki?**

Podczas edycji wniosku możesz wgrać własne pliki. Polecamy wgrywać załączniki w formacie pdf lub JPG, w nazwie pliku podając swoje imię i nazwisko.

#### **19. Wniosek o szczególne okoliczności nie został jeszcze zaakceptowany, co mam zrobić?**

Jeśli czas ogłoszenia decyzji minął, a status Twojego wniosku nie zmienił się, skontaktuj się ze swoim WKK.

#### **20. Mam alergię, czy to kwalifikuje mnie do pokoju jednoosobowego?**

Pokoje jednoosobowe przydzielane są przez WKK po uzgodnieniu z Dziekanem ds. Studenckich danego Wydziału oraz przewodniczącym Komisji Kwaterunkowej.

#### **21. Moje podanie zostało rozpatrzone pozytywnie, czy to znaczy, że dostanę jedynkę?**

Poza osobami niepełnosprawnymi, dla których w orzeczeniu o niepełnosprawności zaznaczono konieczność zamieszkania w oddzielnym pokoju, pozytywne rozpatrzenie podania o szczególne okoliczności nie jest wskazaniem do otrzymania konkretnego typu pokoju. Szczególne okoliczności nie dają pierwszeństwa do otrzymania pokoju jednoosobowego, a jedynie prawo do otrzymania miejsca w akademiku bez określenia jego standardu.

## <span id="page-17-1"></span>**Preferencje pokoju**

#### **22. Przy składaniu preferencji pokoju sprawdziłam swój wniosek o akademik w systemie i mam w nim informację, że mieszkam w 666 pokoju, co się oczywiście zgadza, ale pod tym mam zasiedzenie pok. 999 - i tu nie wiem dlaczego skoro cały rok mieszkam w pokoju 666, więc chyba w nim powinnam mieć zasiedzenie?**

Zasiedzenie przysługuje na pokój otrzymany w akcji kwaterunkowej w poprzednim roku akademickim. Jeśli faktycznie mieszkasz w innym pokoju, to zasiedzenie traci moc.

#### **23. Czy muszę składać preferencje jeżeli chce mieszkać z tymi samymi osobami w tym samym pokoju?**

Tak, tylko przez złożenie preferencji możecie poinformować o Waszych planach swoją WKK. Znacznie ułatwi to proces przydzielania miejsc oraz zwiększy prawdopodobieństwo otrzymania wymarzonego pokoju. Niestety po ostatniej awarii szklanej kuli musimy się ograniczyć do informacji, które studenci podadzą w systemie.

#### **24. Czy mogę założyć skład z osobami nie z mojego wydziału?**

Tak, oczywiście jest taka możliwość. Wybierzcie akademik, w którym chcecie zamieszkać, polecamy, aby osoba, dla której jest to akademik wydziałowy, założyła skład w systemie.

#### **25. Chcę zamieszkać w akademiku, ale nigdy tam nie byłem i nie wiem, który numer pokój wybrać. Czy mam wybrać cokolwiek?**

Odradzamy wybierania pokoju losowo, lepszym rozwiązaniem jest opisanie swoich preferencji w polu do tego przeznaczonym.

#### **26. Zapomniałam złożyć preferencje, a chcę zamieszkać z koleżanką z innego wydziału, czy jest jeszcze możliwość, żebyśmy mieszkały razem?**

Poinformuj o tym swoją WKK i zapytaj co w tej sytuacji można zrobić. Możemy dysponować jeszcze pulą wolnych miejsc i wtedy być może uda się wspólnie rozwiązać ten problem.

#### **27. Nie lubię mieszkać w jednym pokoju z innymi, czy dostanę jedynkę?**

W akademikach PW najczęściej spotykanymi pokojami są pokoje dwuosobowe, pokoi jednoosobowych jest niewiele. Składając preferencje na taki pokój należy je uzasadnić i liczyć się z możliwością nieotrzymania go.

#### **28. Nie mogę dołączyć do składu, co może być nie tak?**

Upewnij się, że podajesz prawidłową nazwę składu. Wielkość znaków ma znaczenie. Pamiętaj, że twórca składu musi zaakceptować Twoje zgłoszenie.

## <span id="page-18-0"></span>**Przydział miejsca**

**29. Na stronie kwaterunkowej w szczegółach dotyczących pokoju zauważyłem, że aktualnie jestem sam w składzie pokoju. Czy byłaby możliwość zamieszkania z moim kolegą, który jest spoza PW ?**

Miejsca niewykorzystane w tej akcji zostaną przekazane do innych akcji. Osoby spoza PW mogą uzyskać przydział dopiero w październiku przez Bank Miejsc.

#### **30. Jak sprawdzić liczbę osób i współlokatorów?**

Informacje dotyczące przyznanego miejsca znajdziesz w zakładce *Szczegóły dotyczące pokoju*.

#### **31. Czy jest możliwość rezygnacji z pokoju? Jeśli tak, kiedy jest ostateczny termin rezygnacji i jakie dokumenty są wymagane?**

Rezygnacja jest możliwa do czasu wpłacenia zaliczki. Rezygnację należy złożyć w systemie kwaterunkowym.

## <span id="page-19-0"></span>**Dalsze kroki**

#### **32. Gdzie i kiedy mam wpłacić zaliczkę?**

Szczegóły dotyczące miejsca wpłaty przelewu zostaną przedstawione w systemie kwaterunkowym. Termin wpłaty zaliczki jest określony w terminarzu Akcji Kwaterunkowej, w której bierzesz udział. Natomiast wysokość jest określona w dokumencie umieszczonym na stronie.

#### **33. Chciałbym zapytać, czy możliwe jest wprowadzenie się w sobotę i jeżeli tak, to w jakich godzinach?**

Administracje domów studenckich ustalają godziny swej pracy indywidualnie. Skontaktuj się bezpośrednio z administracją swojego akademika.

## <span id="page-20-0"></span>**Kontakt z Komisją Kwaterunkowa i Wydziałową Komisją Kwaterunkową**

Kontakt z Komisją Kwaterunkową oraz z Wydziałową Komisją Kwaterunkową odbywa się przez system kwaterunkowy. Za pomocą zakładki Kontakt możesz skorzystać z formularza kontaktowego: należy wybrać odbiorcę, wpisać temat oraz treść wiadomości.

Jeśli nie wiesz do kogo napisać wiadomość – pisz do swojej Wydziałowej Komisji Kwaterunkowej.

Komisje starają się odpowiadać na Twoje pytania najszybciej jak się da – w nietypowych przypadkach należy poczekać dłużej na odpowiedź. Jeśli nie otrzymasz żadnej odpowiedzi, sugerujemy ponowienie wiadomości po 48 godzinach.

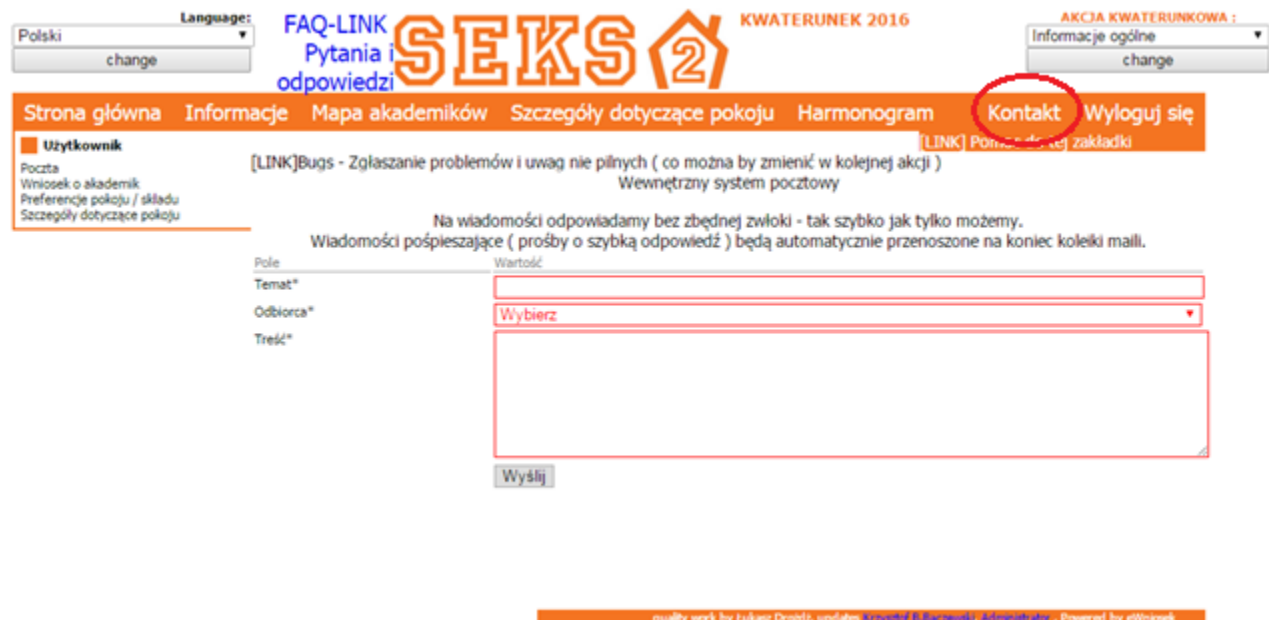

Zapraszamy także do polubienia naszej strony na facebooku **[KKw na FB](https://www.facebook.com/SEKS.SSPW/)** oraz do dołączenia do wydarzenia. Na tych stronach będziemy Wam przypominać o najważniejszych terminach i starać się rozwiewać Wasze wątpliwości.

## <span id="page-21-0"></span>**Ważne terminy**

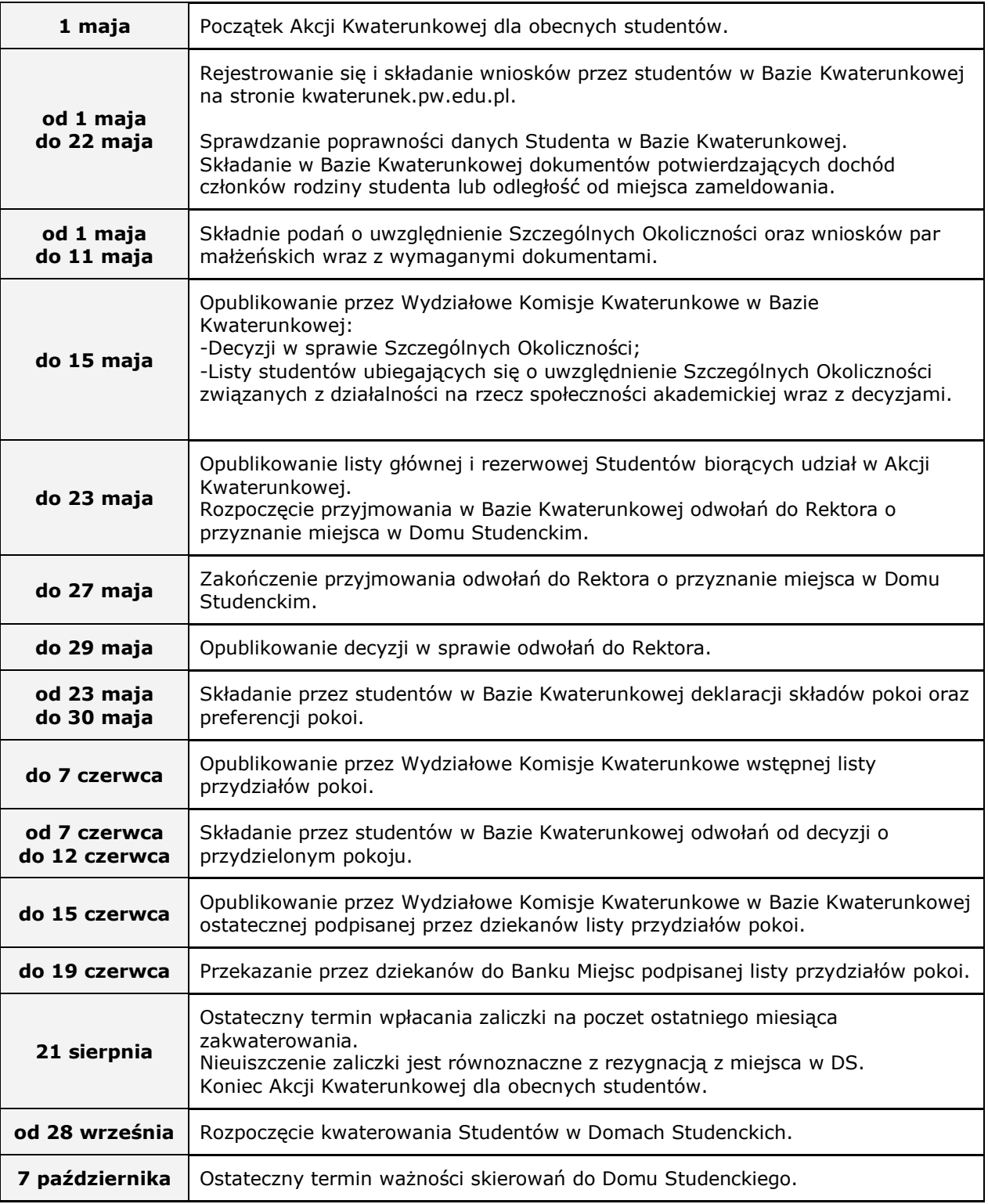